## Accessing the BCS Athletic Calendar

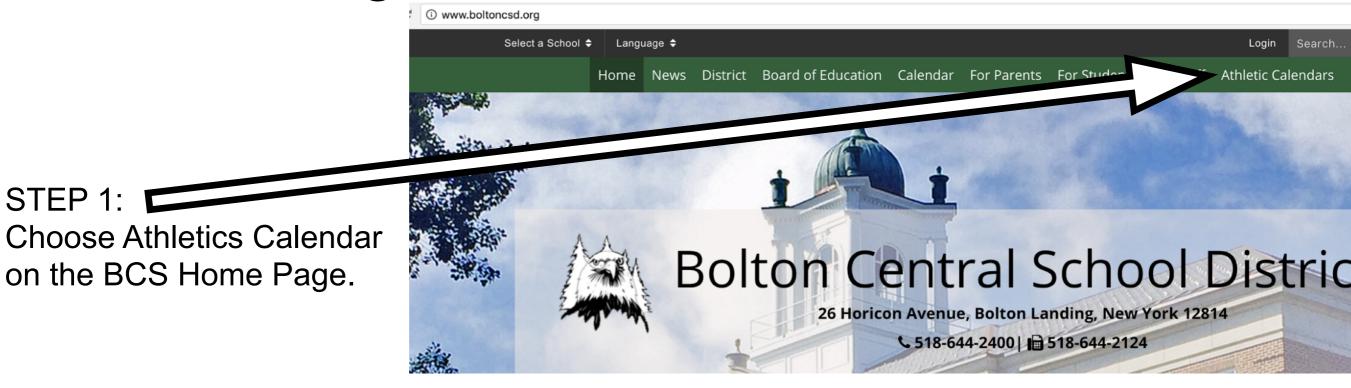

## STEP 2:

STEP 1:

Click on the link for the schedule you want.

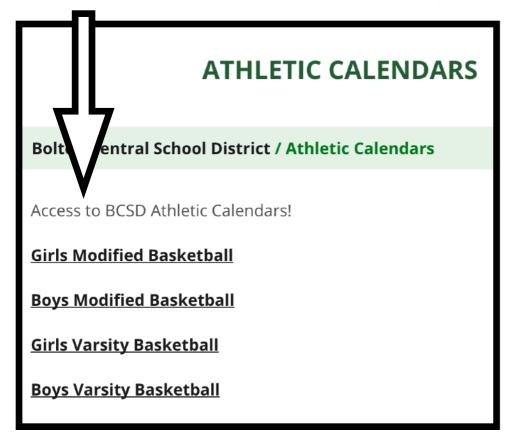

## STEP 3:

To add this Calendar to your Google account, click on + Google Calendar

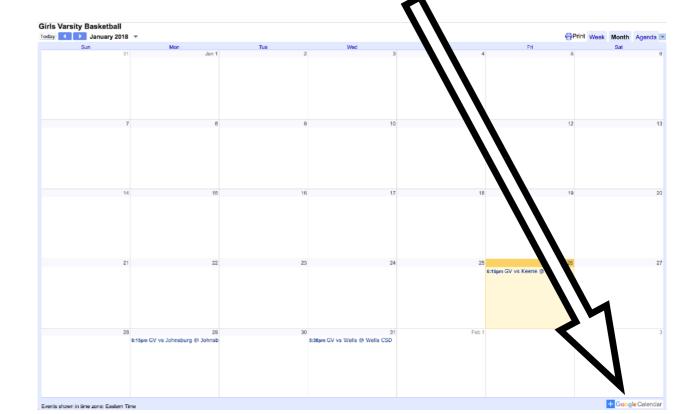